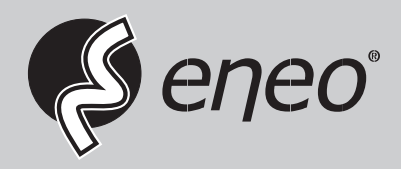

# **Quick Installation Guide**

**LCD Monitor, 4K UHD, 3840x2160, LED, USB, Display Port, HDMI, DVI, VGA**

**VM-UHD28M VM-UHD43M VM-UHD55M**

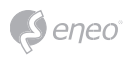

### **Contents**

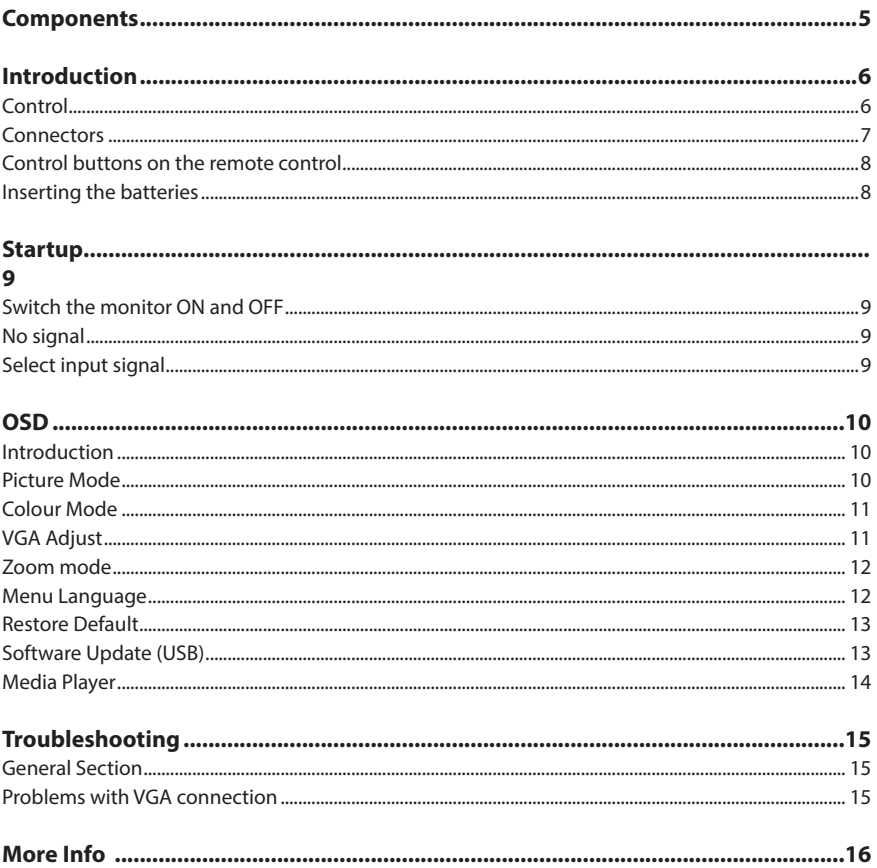

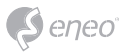

### **Safety instructions**

#### **General safety instructions**

- Before switching on and operating the system, first read this safety advice and the operating instructions.
- Keep the operating instructions in a safe place for later use.
- Installation, commissioning and maintenance of the system may only be carried out by authorised individuals and in accordance with the installation instructions - ensuring that all applicable standards and guidelines are followed.
- Protect the devices from water penetration and humidity, since these can cause lasting damage.
- Should moisture nevertheless enter the system, under no circumstance switch on the devices under these conditions, instead send them for examination to an authorised specialist workshop.
- The system must never be used outside of the technical specifications, since this can destroy it.
- The device must be protected from excesses of heat, dust, humidity and vibration.
- When separating the system from the voltage supply, only ever use the plug to pull out the cable. Never pull directly on the cable itself.
- Lay the connecting cables carefully and check that they are not mechanically stressed, kinked or damaged and that no humidity can penetrate into them.
- In the event of a malfunction, please inform your supplier.
- Maintenance and repairs may only be carried out by authorised specialist personnel.
- The system must be isolated from the power supply before opening the housing.
- The device may only be opened by qualified service personnel. Unauthorised access invalidates any warranty claim.
- Connection cables should always be exchanged through VIDEOR E. Hartig GmbH.
- Use only original spare parts and accessories from VIDEOR E. Hartig GmbH.
- The housing should only be cleaned using a mild domestic cleaning agent. Never use solvents or petrol as these can permanently damage the surface.
- During installation, it is essential to ensure that the seals provided are correctly installed and that they are not displaced during installation. Damaged seals must not be installed and will invalidate any warranty.
- The installer is responsible for the maintenance of the enclosure as per the technical data, e.g. by sealing the cable outlets with silicone.
- Wire end ferrules should be used when shortening the flexible connection cables.
- The devices may only be operated in the temperature range indicated in the data sheet and within the defined air humidity range.

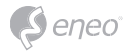

#### **WEEE (Waste Electrical & Electronic Equipment)**

Correct Disposal of This Product (Applicable in the European Union and other European countries with separate collection systems).

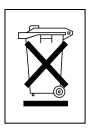

This marking shown on the product or its literature, indicates that it should not be disposed with other household wastes at the end of its working life. To prevent possible harm to the environment or human health from uncontrolled waste disposal, please separate this from other types of wastes and recycle it responsibly to promote the sustainable reuse of material resources. Household users should contact either the retailer where they purchased this product, or their local government office, for details of where and how they can take this item for environmentally safe recycling. Business users should contact their supplier and check the terms and conditions of the purchase contract. This product should not be mixed with other commercial wastes for disposal.

### **Graphical symbols**

Please pay attention to the safety instructions, and carefully read through this instruction guide before initial operation.

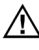

Important points of warning are marked with a caution symbol.

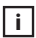

**i** Important points of advice are marked with a notice symbol.

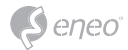

#### **Components**

This system comes with the following components:

- Monitor
- Installation Guide
- VGA cable
- Remote Control
- Power Cord
- Feet with mounting kit

**EN**

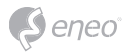

### **Introduction**

**Control**

Simplified front view

The control buttons are exemplary and may differ depending on the device.

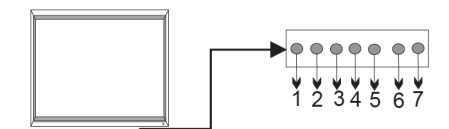

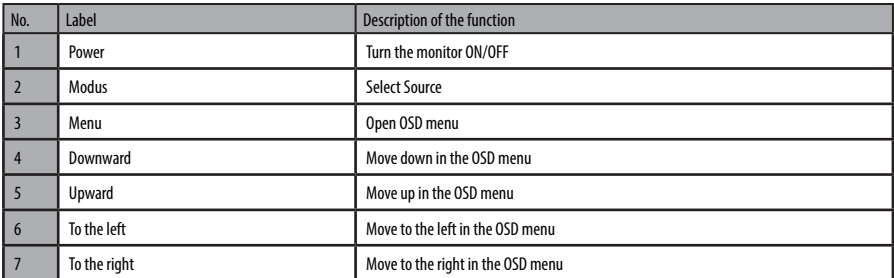

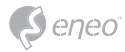

#### **Connectors**

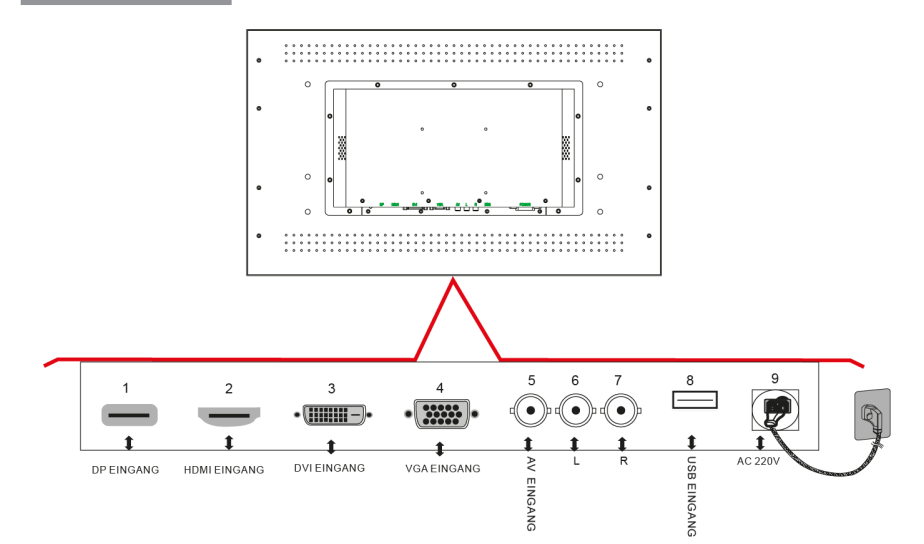

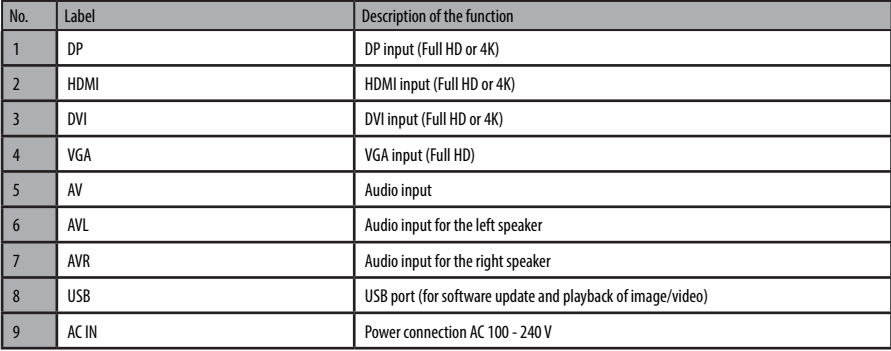

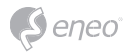

#### **Control buttons on the remote control**

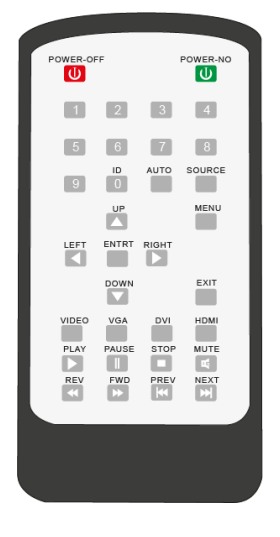

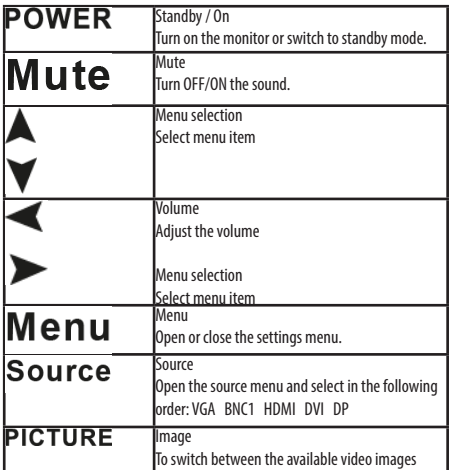

#### **Inserting the batteries**

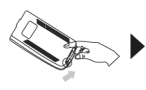

Open the battery compartment on the back of the remote control.

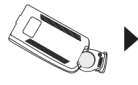

Insert a CR2032 3V battery with the correct polarity into the compartment. Please use only new batteries.

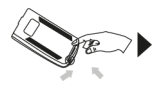

Close the compartment again.

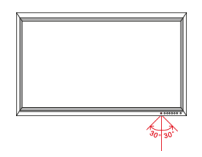

Hold the remote control in the direction of the infrared sensor. The distance to the monitor must not exceed 7 meters.

**i Note:** Please do not throw the used batteries into the household waste, but dispose of them in an environmentally friendly manner at the appropriate collection points.

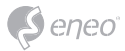

#### **Startup**

#### **Switch the monitor ON and OFF**

Connect the power cord to the monitor and the power source. Turn on the monitor using the power button on the monitor or remote control. Press the power button again to turn off the monitor.

**No signal**

If the monitor does not receive an input signal, this character is displayed:

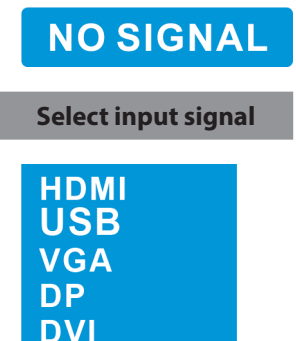

Press the Source button on the remote control or the Mode button on the monitor to select the input signal.

- Press ▼ ▲to select the correct input signal
- Confirm the selection with the Enter key on the remote control or with ► on the monitor

**EN**

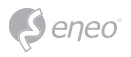

#### **OSD**

#### **Introduction**

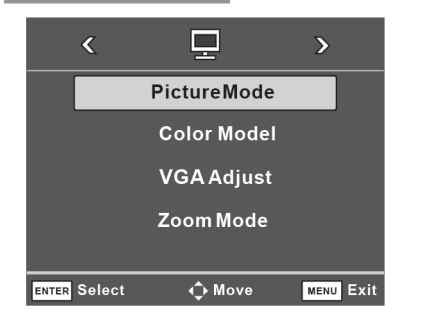

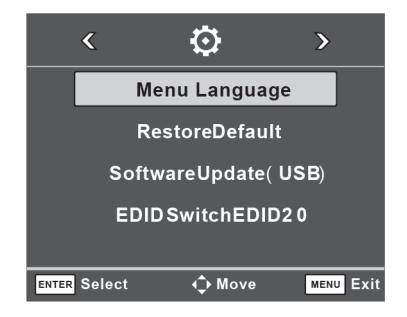

- Press the Menu button
- Press ▼ ▲ for selecting a menu item
- Press ◄► for switching between the setting menus
- Confirm the selection with the Enter key

#### **Picture Mode**

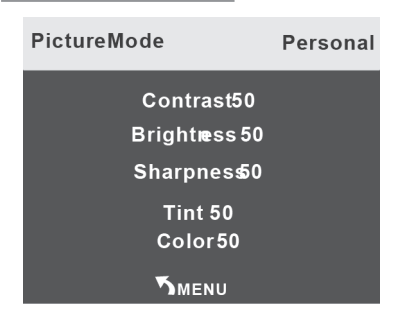

- Press the Menu button
- Navigate with ▼ ▲ to the entry "Picture Mode"
- Confirm the selection with the Enter key
- Choose with ▼ ▲ the desired function
- Use ◄► to set the desired value of the function
- Exit the menu by pressing the Menu button

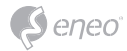

# **Colour Mode**

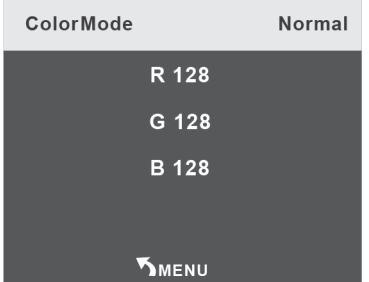

- Press the Menu button
- Navigate with ▼ ▲ to the entry "Colour Mode"
- Confirm the selection with the Enter key
- Use ◄► to set the desired value of the function
- Exit the menu by pressing the Menu button

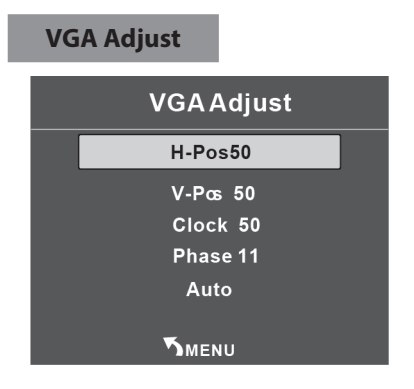

- Press the Menu button
- Navigate with ▼ ▲ to the entry "VGA Adjust"
- Confirm the selection with the Enter key
- Use ◄► to set the desired values of the function
- Exit the menu by pressing the Menu button

**EN**

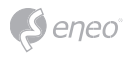

#### **Zoom mode**

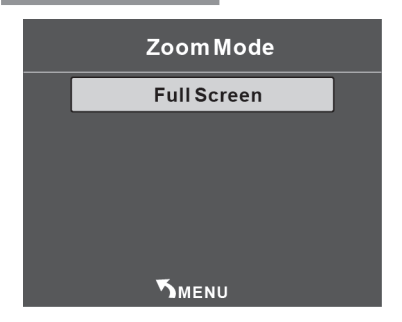

- Press the Menu button
- Navigate with ▼ ▲ to the entry "Zoom Mode"
- Confirm the selection with the Enter key
- Choose with ▼ ▲ the desired mode
- Exit the menu by pressing the Menu button

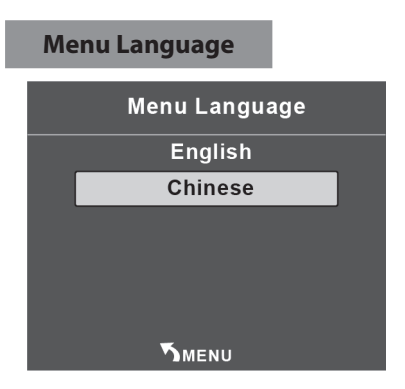

- Press the Menu button
- Press < ► to go to the next settings menu
- Navigate with  $\blacktriangledown$  ▲ to the entry "Menu Language"
- Choose with ▼ ▲ the desired menu language
- Confirm the selection with the Enter key
- Exit the menu by pressing the Menu button

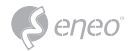

#### **Restore Default**

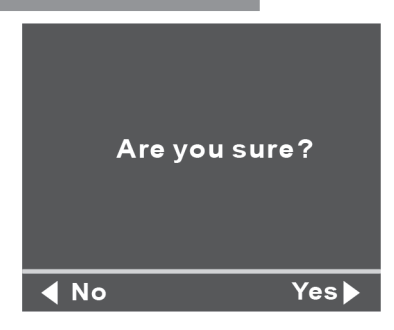

- Press the Menu button
- Press < ► to go to the next settings menu
- Navigate with ▼ ▲ to the entry "Restore Default"
- Press ► "Yes" to confirm or ◄ "No"to cancel
- Wait for the restore to complete

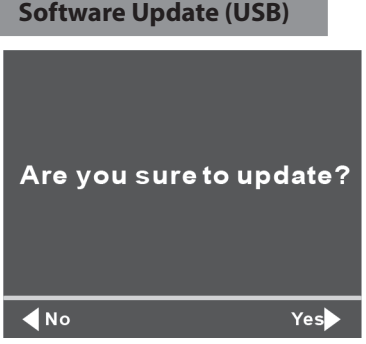

- Press the Menu button
- Press ◄►to go to the next settings menu
- Navigate with ▼ ▲ to the entry "Software Update (USB)"
- Press ► "Yes" to confirm or ◄ "No"to cancel
- Wait for the update to complete

**i NOTE**: To use this function, it is necessary to load the update file to a USB stick beforehand and connect it to the monitor on the USB port.

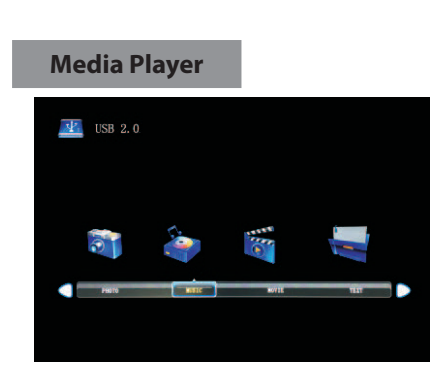

 $\mathcal S$  eneo

- Press the "Source" button on the remote control
- Navigate with  $\blacktriangledown$  ▲ to the entry "USB"
- Then select the desired file for display / playback and confirm the selection with "Enter"

**i NOTE**: The following video and image formats are supported: AVI, MP4, RMVB, jpg, jpeg, png. The maximum resolution is 1920x1080 pixels.

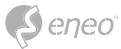

# **Troubleshooting**

### **General Section**

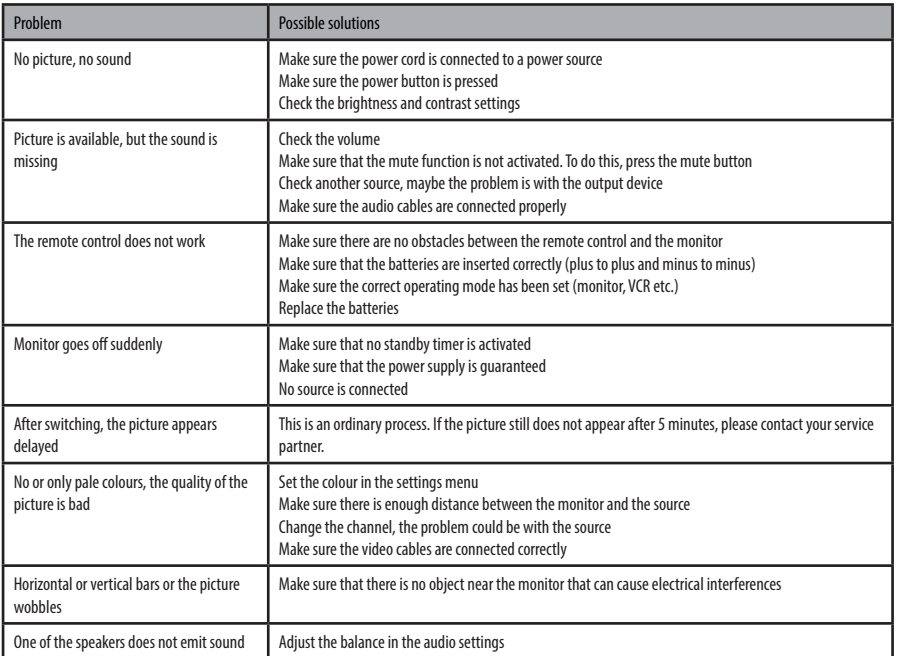

### **Problems with VGA connection**

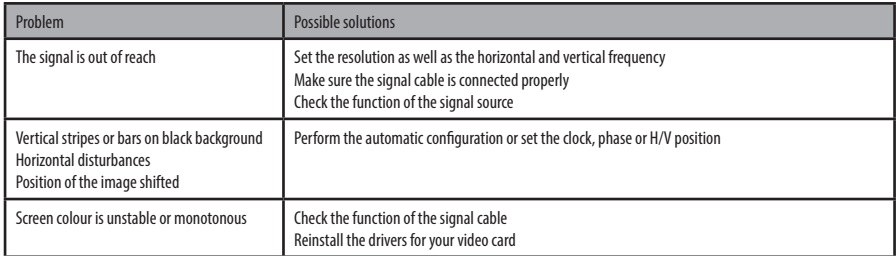

**EN**

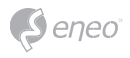

### **More Info**

Make sure to always upgrade to the latest firmware version available from the eneo website at www.eneo-security.com to receive the latest functionality for your product.

The manual, and other software tools are available on the eneo website at www.eneo-security.com or on the included CD.

Information on compatible video management software solutions can be found in the category *Videomanagement* at www.eneo-security.com.

#### **Open Source Software**

The software included in this product contains copyrighted software that is licensed under open source licenses.

You may obtain the complete corresponding source code from eneo for a period of three years after the last shipment of this product by sending email to: opensource@eneo-security.com.

If you want to obtain the complete corresponding source code with a physical medium such as CD-ROM, the cost of physically performing source distribution might be charged.

For more details about Open Source Software, refer to the eneo website at www.eneo-security.com or an included product CD.

# Inhalt

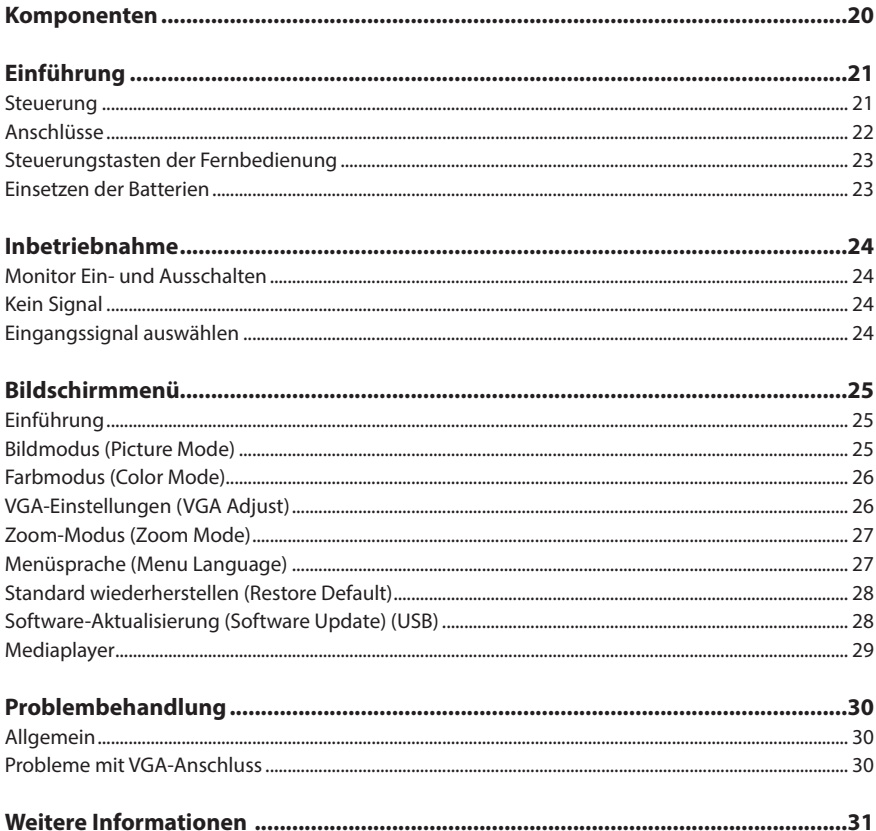

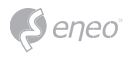

### **Sicherheitsanweisungen**

#### **Sicherheitshinweise allgemein**

- Bevor Sie das System anschließen und in Betrieb nehmen, lesen Sie zuerst diese Sicherheitshinweise und die Betriebsanleitung.
- Bewahren Sie die Betriebsanleitung sorgfältig zur späteren Verwendung auf.
- Montage, Inbetriebnahme und Wartung des Systems darf nur durch dafür autorisierte Personen vorgenommen und entsprechend den Installationsanweisungen - unter Beachtung aller mitgeltenden Normen und Richtlinien - durchgeführt werden.
- Die Geräte gegen Eindringen von Wasser und Feuchtigkeit schützen, dies kann zu dauerhaften Schäden führen.
- Sollte dennoch Feuchtigkeit eingedrungen sein, die Geräte nie unter diesen Bedingungen einschalten, sondern zur Überprüfung an eine autorisierte Fachwerkstatt geben.
- Das System darf nie außerhalb der technischen Daten benutzt werden, da es zerstört werden kann.
- Das Gerät ist vor großer Hitze, Staub, Feuchtigkeit und Vibrationseinwirkung zu schützen.
- Um das System von der Versorgungsspannung zu trennen, ziehen Sie das Kabel nur am Stecker heraus. Ziehen Sie nie direkt am Kabel.
- Verlegen Sie die Verbindungskabel sorgfältig und stellen Sie sicher, dass die Kabel nicht mechanisch beansprucht, geknickt oder beschädigt werden und keine Feuchtigkeit eindringen kann.
- Falls Funktionsstörungen auftreten, benachrichtigen Sie bitte Ihren Lieferanten.
- Wartung und Reparaturen dürfen nur von autorisiertem Fachpersonal ausgeführt werden.
- Vor Öffnen des Gehäuses ist eine Netztrennung erforderlich.
- Das Gerät darf nur von qualifiziertem Servicepersonal geöffnet werden. Fremdeingriffe beenden jeden Garantieanspruch.
- Anschlusskabel sollten immer nur durch Videor E. Hartig GmbH ausgetauscht werden.
- Verwenden Sie nur Originalersatzteile und Original-Zubehör von Videor E. Hartig GmbH.
- Zur Reinigung der Gehäuse immer nur ein mildes Haushaltsmittel verwenden. Niemals Verdünner oder Benzin benutzen, dies kann die Oberfläche dauerhaft schädigen.
- Bei der Montage muss grundsätzlich darauf geachtet werden, dass vorhandene Dichtungen ordnungsgemäß eingesetzt und bei der Montage nicht verschoben werden. Beschädigte Dichtungen dürfen nicht mehr verbaut werden und führen zum Erlöschen des Garantieanspruchs.
- Der Errichter ist für die Aufrechterhaltung der Schutzart lt. Techn. Daten verantwortlich, z.B. durch Abdichtung des Kabelaustritts mit Silikon.
- Bei Kürzung von flexiblen Anschlussleitung sind Adernendhülsen zu verwenden.
- Die Geräte dürfen nur in den im Datenblatt angegebenen Temperaturbereiche und der definierten Umgebungsluftfeuchte betrieben werden.

#### **WEEE-Richtlinie (Elektro- und Elektronik-Altgeräte)**

Ordnungsgemäße Entsorgung dieses Produkts (Gilt für die Europäische Union und anderen Europäischen Länder mit getrennten Sammelsystemen)

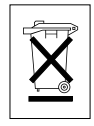

Dieses am Produkt oder in seiner Dokumentation gezeigte Symbol bedeutet, dass es am Ende seiner Lebensdauer nicht mit dem Hausmüll entsorgt werden darf. Um eventuelle Umwelt- oder Gesundheitsschäden durch unkontrollierte Abfallbeseitigung zu verhindern, dieses Gerät von anderen Abfallarten trennen und ordnungsgemäß recyceln, um die nachhaltige Wiederverwendung materieller Ressourcen zu fördern. Haushaltsanwender sollten entweder den Händler, bei dem sie dieses Produkt gekauft haben, oder ihr örtliches Regierungsbüro kontaktieren, um Einzelheiten darüber zu erfahren, wo und wie sie dieses Gerät umweltgerecht recyceln können. Geschäftliche Anwender sollten sich an ihren Lieferanten wenden und die Bedingungen des

Kaufvertrags überprüfen. Dieses Produkt darf zur Entsorgung nicht mit anderen Unternehmensabfällen vermischt werden.

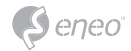

### **Grafische Symbole**

Bitte beachten Sie die Sicherheitshinweise und lesen Sie diese Anleitung vor Inbetriebnahme sorgfältig durch.

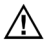

Wichtige Warnhinweise sind mit einem Achtung-Symbol gekennzeichnet.

**i** Wichtige Hinweise sind mit einem Hinweis-Symbol gekennzeichnet.

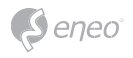

### **Komponenten**

Das System wird mit den folgenden Komponenten geliefert:

- Monitor
- Installationsanleitung
- VGA-Kabel
- Fernbedienung
- Stromkabel
- Standfüsse mit Montageset

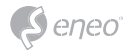

# **Einführung**

#### **Steuerung**

Vereinfachte Frontansicht

Die Steuerungstasten sind beispielhaft und können je nach Gerät abweichen.

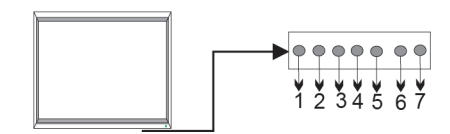

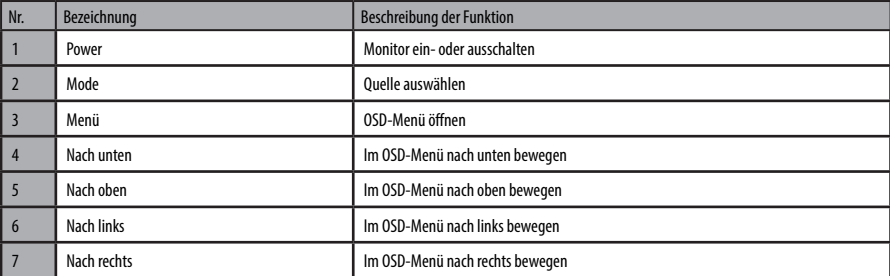

### **DE**

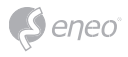

### **Anschlüsse**

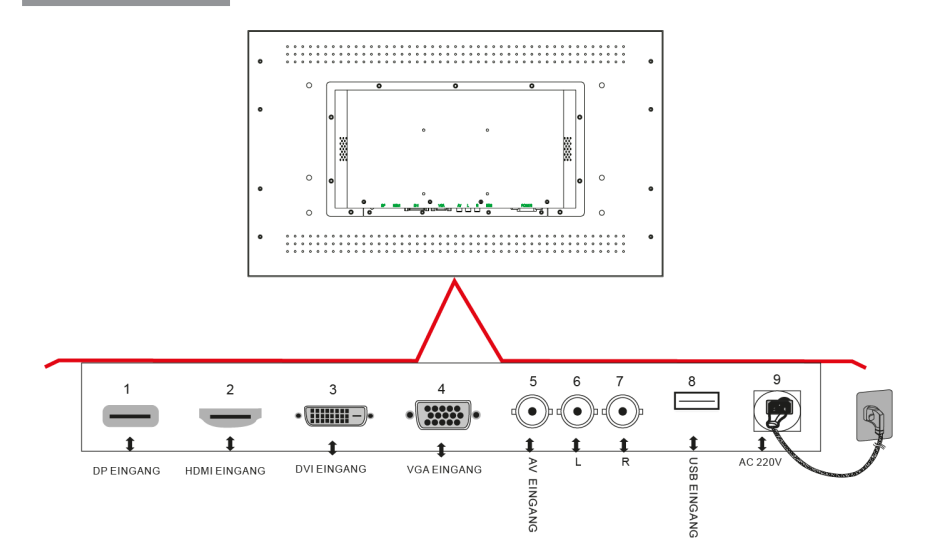

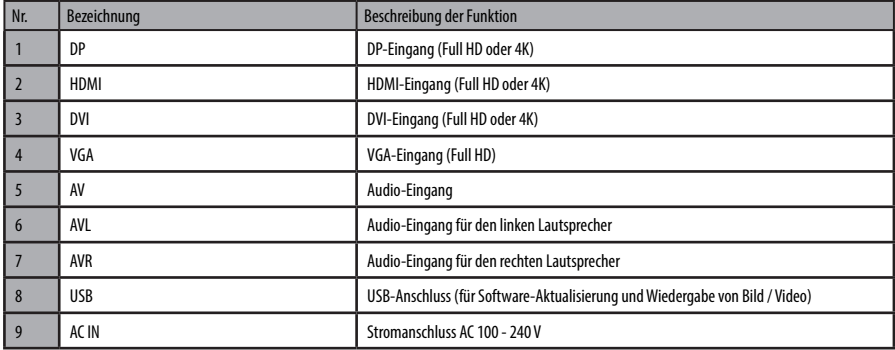

**Steuerungstasten der Fernbedienung**

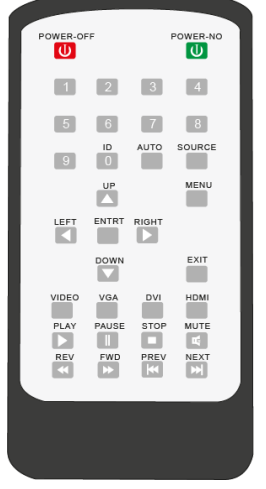

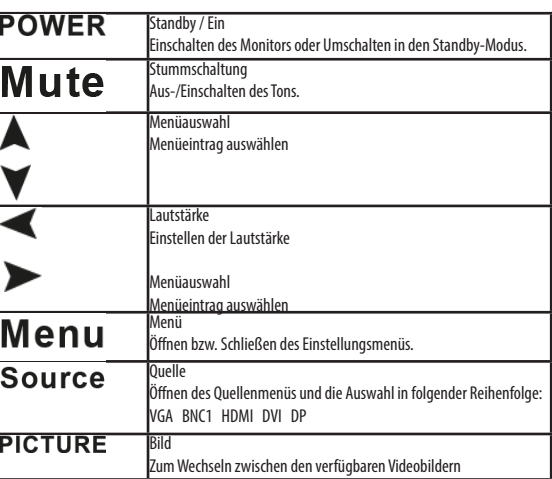

**Einsetzen der Batterien**

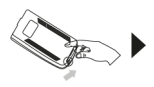

Öffnen Sie das Batteriefach auf der Rückseite der Fernbedienung.

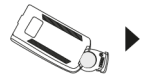

Legen Sie eine Batterie CR2032 3V mit der richtigen Polarität in das Fach. Verwenden Sie bitte nur neue Batterien.

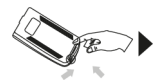

Schließen Sie das Fach wieder.

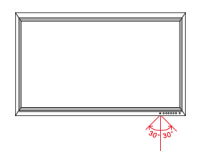

Halten Sie die Fernbedienung in Richtung des Infrarot-Sensors. Die Entfernung zum Monitor darf nicht mehr als 7 Meter betragen.

**i Hinweis:** Bitte werfen Sie die gebrauchten Batterien nicht in den Hausmüll, sondern entsorgen sie diese umweltfreundlich an den entsprechenden Sammelstellen.

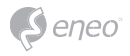

### **Inbetriebnahme**

#### **Monitor Ein- und Ausschalten**

Schließen Sie das Netzkabel an den Monitor und die Stromquelle. Schalten Sie den Monitor mittels der Power-Taste auf dem Monitor oder der Fernbedienung ein. Durch erneutes Drücken der Power-Taste können Sie den Monitor ausschalten.

#### **Kein Signal**

Wenn der Monitor kein Eingangssignal empfängt, wird dieses Zeichen angezeigt:

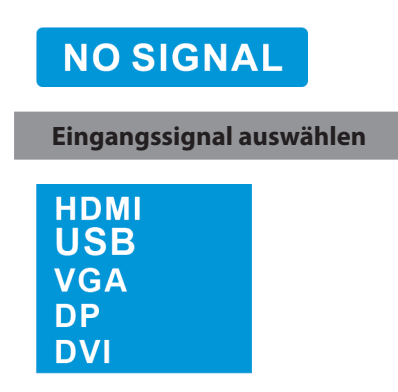

Drücken Sie die Source-Taste auf der Fernbedienung bzw. die Mode-Taste auf dem Monitor, um das Eingangssignal auszuwählen.

- Drücken Sie ▼▲, um das richtige Eingangssignal auszuwählen
- Bestätigen Sie die Auswahl mit der Enter-Taste auf der Fernbedienung bzw. mit ► auf dem Monitor

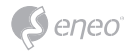

### **Bildschirmmenü**

#### **Einführung**

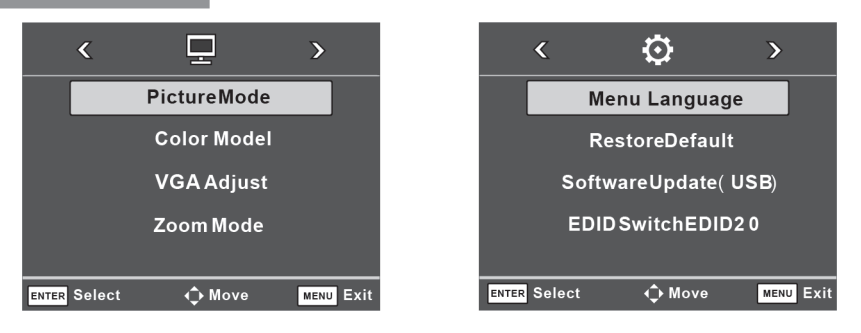

• Drücken Sie die Menu-Taste

**Bildmodus (Picture Mode)**

- Drücken Sie ▼▲ für die Auswahl eines Menüeintrags
- Drücken Sie ◄► für das Umschalten zwischen den Einstellungsmenüs
- Bestätigen Sie die Auswahl mit der Enter-Taste

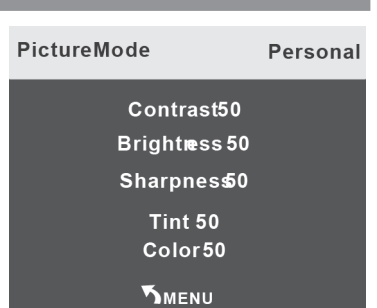

- Drücken Sie die Menu-Taste
- Navigieren Sie mit ▼▲ zu dem Eintrag "Picture Mode" (Bildmodus)
- Bestätigen Sie die Auswahl mit der Enter-Taste
- Wählen Sie mit ▼▲ die gewünschte Funktion
- Stellen Sie mit ◄► den gewünschten Wert der Funktion ein
- Verlassen Sie das Menü durch Drücken der Menu-Taste

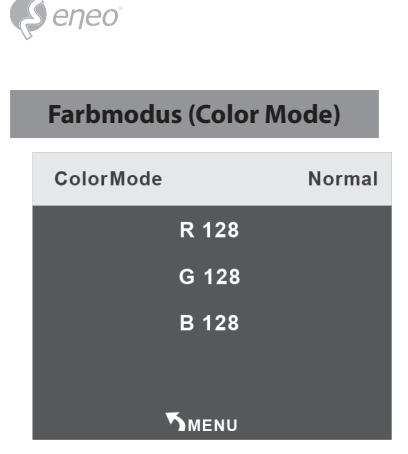

- Drücken Sie die Menu-Taste
- Navigieren Sie mit ▼▲ zu dem Eintrag "Color Mode" (Farbmodus)
- Bestätigen Sie die Auswahl mit der Enter-Taste
- Stellen Sie mit ◄► den gewünschten Wert der Funktion ein
- Verlassen Sie das Menü durch Drücken der Menu-Taste

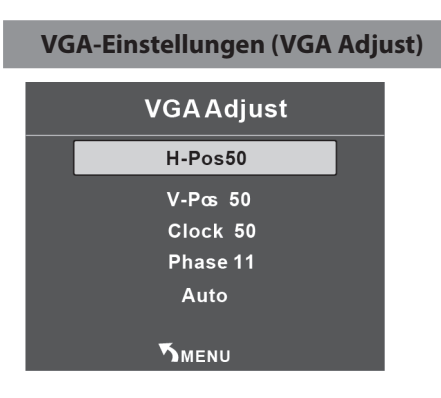

- Drücken Sie die Menu-Taste
- Navigieren Sie mit ▼▲ zu dem Eintrag "VGA Adjust" (VGA-Einstellungen)
- Bestätigen Sie die Auswahl mit der Enter-Taste
- Stellen Sie mit ◄► die gewünschten Werte der Funktion ein
- Verlassen Sie das Menü durch Drücken der Menu-Taste

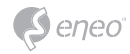

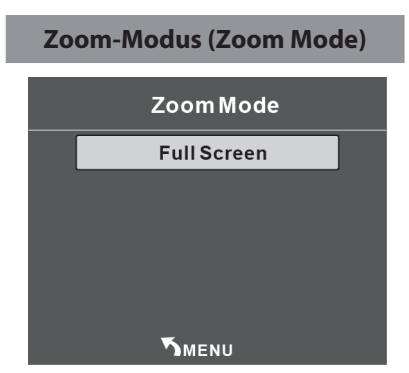

- Drücken Sie die Menu-Taste
- Navigieren Sie mit ▼▲ zu dem Eintrag "Zoom Mode" (Zoom-Modus)
- Bestätigen Sie die Auswahl mit der Enter-Taste
- Wählen Sie mit ▼▲ den gewünschten Modus
- Verlassen Sie das Menü durch Drücken der Menu-Taste

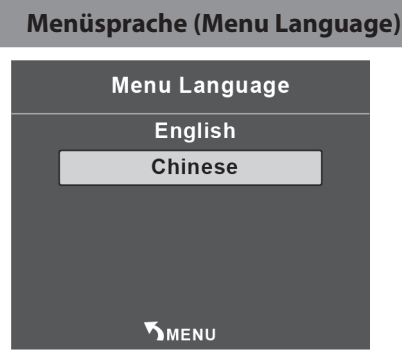

- Drücken Sie die Menu-Taste
- Drücken Sie ◄►, um zum nächsten Einstellungsmenü zu gelangen
- Navigieren Sie mit ▼▲ zu dem Eintrag "Menu Language" (Menüsprache)
- Wählen Sie mit ▼▲ die gewünschte Menüsprache aus
- Bestätigen Sie die Auswahl mit der Enter-Taste
- Verlassen Sie das Menü durch Drücken der Menu-Taste

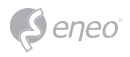

#### **Standard wiederherstellen (Restore Default)**

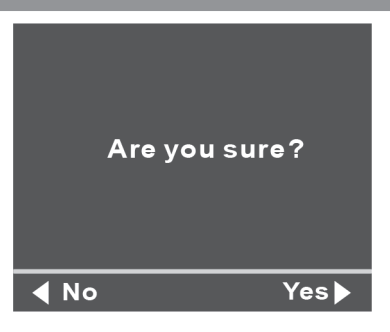

- Drücken Sie die Menu-Taste
- Drücken Sie ◄►, um zum nächsten Einstellungsmenü zu gelangen
- Navigieren Sie mit ▼▲ zu dem Eintrag "Restore Default" (Standard wiederherstellen)
- Drücken Sie ► "Yes", um zu bestätigen oder ◄ "No", um abzubrechen
- Warten Sie, bis die Wiederherstellung abgeschlossen ist

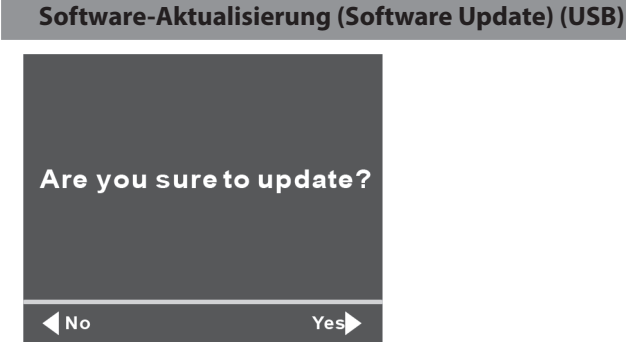

- Drücken Sie die Menu-Taste
- Drücken Sie ◄►, um zum nächsten Einstellungsmenü zu gelangen
- Navigieren Sie mit ▼▲ zu dem Eintrag "Software Update (USB)" (Software-Aktualisierung)
- Drücken Sie ► "Yes", um zu bestätigen oder ◄ "No", um abzubrechen
- Warten Sie, bis die Aktualisierung abgeschlossen ist

**i HINWEIS**: Für die Nutzung dieser Funktion ist es notwendig, die Aktualisierungsdatei vorher auf einen USB-Stick zu laden und diesen an den Monitor am USB-Port anzuschließen.

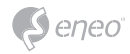

# **Mediaplayer**  $\frac{1}{2}$  USB 2.0 蒂  $\frac{1}{2}$ ó a

- Drücken Sie die Taste "Source" (Quelle) auf der Fernbedienung
- Navigieren Sie mit ▼▲ zu dem Eintrag "USB"
- Wählen Sie anschließend die gewünschte Datei zum Anzeigen / Abspielen aus und bestätigen Sie die Auswahl mit "Enter"

**i** HINWEIS: Es werden folgende Video- und Bildformate unterstützt: AVI, MP4, RMVB, jpg, jpeg, png. Dabei liegt die maximale Auflösung bei 1920x1080 Pixeln.

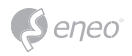

# **Problembehandlung**

### **Allgemein**

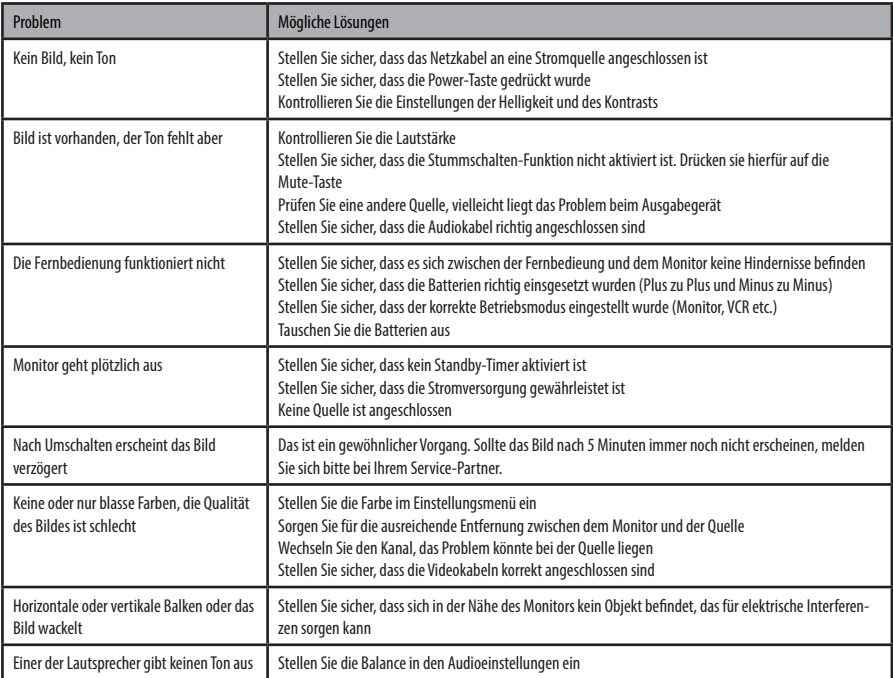

### **Probleme mit VGA-Anschluss**

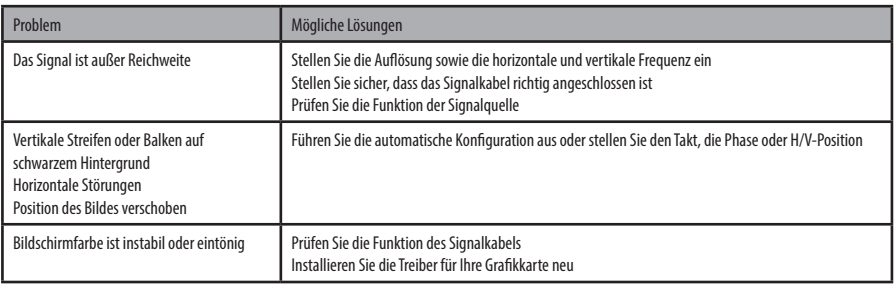

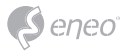

### **Weitere Informationen**

Bitte halten Sie die Firmware stets aktuell, damit Sie die neuesten Funktionen des Geräts nutzen können. Die aktuellsten Firmware-Versionen finden Sie auf unserer Website unter www.eneo-security.com.

Das Benutzerhandbuch und weitere Software-Tools sind auf der eneo Website unter www.eneo-security.com oder auf der mitgelieferten CD verfügbar.

Informationen zu kompatiblen Video Management Software-Lösungen finden Sie in der Kategorie *Videomanagement* unter www.eneo-security.com.

#### **Open Source Software**

Die in diesem Produkt enthaltene Software enthält urheberrechtlich geschützte Software, die unter Open-Source-Lizenzen lizenziert ist.

Sie können den vollständigen dazugehörigen Quellcode von eneo für einen Zeitraum von drei Jahren nach der letzten Lieferung dieses Produkts erhalten, schicken Sie dafür eine E-Mail an: opensource@eneo-security.com.

Wenn Sie den vollständigen dazugehörigen Quellcode auf einem physischen Datenträger wie CD-Rom zu erhalten wünschen, können unter Umständen Kosten für den Versand des Datenträgers anfallen.

Weitere Informationen über Open Source Software finden Sie auf der eneo-Webseite unter www.eneo-security.com oder auf der mitgelieferten CD.

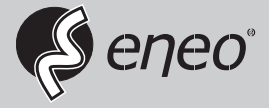

eneo® is a registered trademark of VIDEOR E. Hartig GmbH Exclusive distribution through specialised trade channels only.

VIDEOR E. Hartig GmbH Carl-Zeiss-Straße 8 63322 Rödermark/Germany Tel. +49 (0) 6074 / 888-0 Fax +49 (0) 6074 / 888-100 www.videor.com www.eneo-security.com

Technical changes reserved

© Copyright by VIDEOR E. Hartig GmbH Version 08/2018